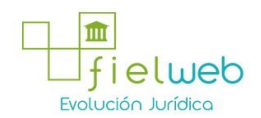

**Edición Especial No.847 , 20 de Enero 2017**

**Última Reforma:** 

#### **Boletín Diario Edición Especial No. 847, 20 de Enero del 2017**

#### **Resoluciones**

#### **Servicio Nacional de Aduana del Ecuador**

[SENAE-DSG-2016-0126-OF:](javascript:VincularImagen() Titulo: Resolución SENAE-DGN-2016-0181-RE

[SENAE-DSG-2016-0127-OF:](javascript:VincularImagen() Titulo: Resolución SENAE-DGN-2016-0182-RE

[SENAE-DSG-2016-0137-OF:](javascript:VincularImagen() Título: Resolución SENAE-DGN-2016-0233-RE

[SENAE-DSG-2016-0138-OF:](javascript:VincularImagen() **Título:** Resol. SENAE-DGN-2016-0243-RE que expide el procedimiento documentado "SENAE-ISEE-2-4-007-V1 Instructivo de Sistemas para la Consulta de la Generación del Coeficiente de Devolución Condicionada"

[SENAE-DSG-2016-0139-OF:](javascript:VincularImagen() **Título:** Resol. SENAE-DGN-2016-0220-RE que expide el procedimiento documentado "SENAE-MEE-2-7-002-V3 Manual Específico para el Pago de Regalías por el Servicio Aduanero de Depósito Temporal"

[SENAE-DSG-2016-0140-OF:](javascript:VincularImagen() **Título:** Resol. SENAE-DGN-2016-0219-RE que expide el procedimiento documentado "SENAE-ISIE-2-6-055-V1 Instructivo de Sistemas para la Consulta de la Selectividad Emergente para Control Posterior"

[SENAE-DSG-2016-0141-OF:](javascript:VincularImagen() Titulo: Resolución SENAE-DGN-2016-0218-RE

[SENAE-DSG-2016-0142-OF:](javascript:VincularImagen() **Título:** Resol. SENAE-DGN-2016-0215-RE que expide el procedimiento documentado "SENAE-ISIE-2-4-017-V1 Instructivo de Sistemas para la Consulta de la Modificación/Anulación del Certificado de Compras Locales de Insumos No Procesados - CCLINP"

[SENAE-DSG-2016-0144-OF:](javascript:VincularImagen() Título: Consultas de clasificación arancelarias: SENAE-DNR-2016-0187-OF, SENAEDNR-2016-0193-OF, SENAE-DNR-2016-0289-OF, SENAE-DNR-2016-0290-OF, SENAE-DNR-2016- 0298-OF, SENAE DNR-2016-0299-OF, SENAEDNR-2016-0302-OF, SENAE-DNR-2016-0305-OF, SENAE-DNR-2016-0307-OF

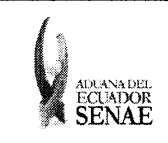

INSTRUCTIVO DE SISTEMAS PARA LA CONSULTA DE LA GENERACIÓN DEL COEFICIENTE DE DEVOLUCIÓN **CONDICIONADA** 

Código: SENAE-ISEE-2-4-007 Versión: 1 Fecha: Mar/2016 Página 1 de 10

**ECUAPASS** 

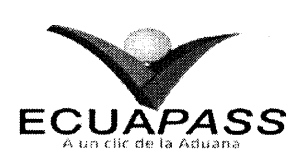

### **SENAE-ISEE-2-4-007-V1**

## **INSTRUCTIVO DE SISTEMAS PARA LA** CONSULTA DE LA GENERACIÓN DEL COEFICIENTE DE DEVOLUCIÓN **CONDICIONADA**

**MARZO 2016** 

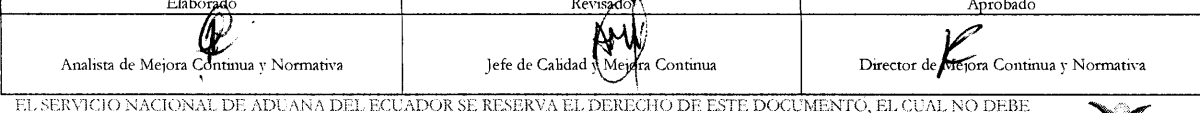

SER USADO PARA OTRO PROPÓSITO DISTINTO AL PREVISTO. DOCUMENTOS IMPRESOS O FOTOCOPIADOS SON COPIAS NO CONTROLADAS, VERIFICAR SU VIGENCIA COMPARANDO CON EL DOCUMENTO PUBLICADO EN LA WEB

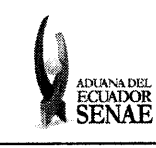

# INSTRUCTIVO DE SISTEMAS PARA LA CONSULTA DE LA GENERACIÓN DEL COEFICIENTE DE DEVOLUCIÓN CONDICIONADA

Código:<br>SENAE-ISEE-2-4-007  $Versión: 1$ Fecha: Mar/2016 Página 2 de 10

### HOJA DE RESUMEN

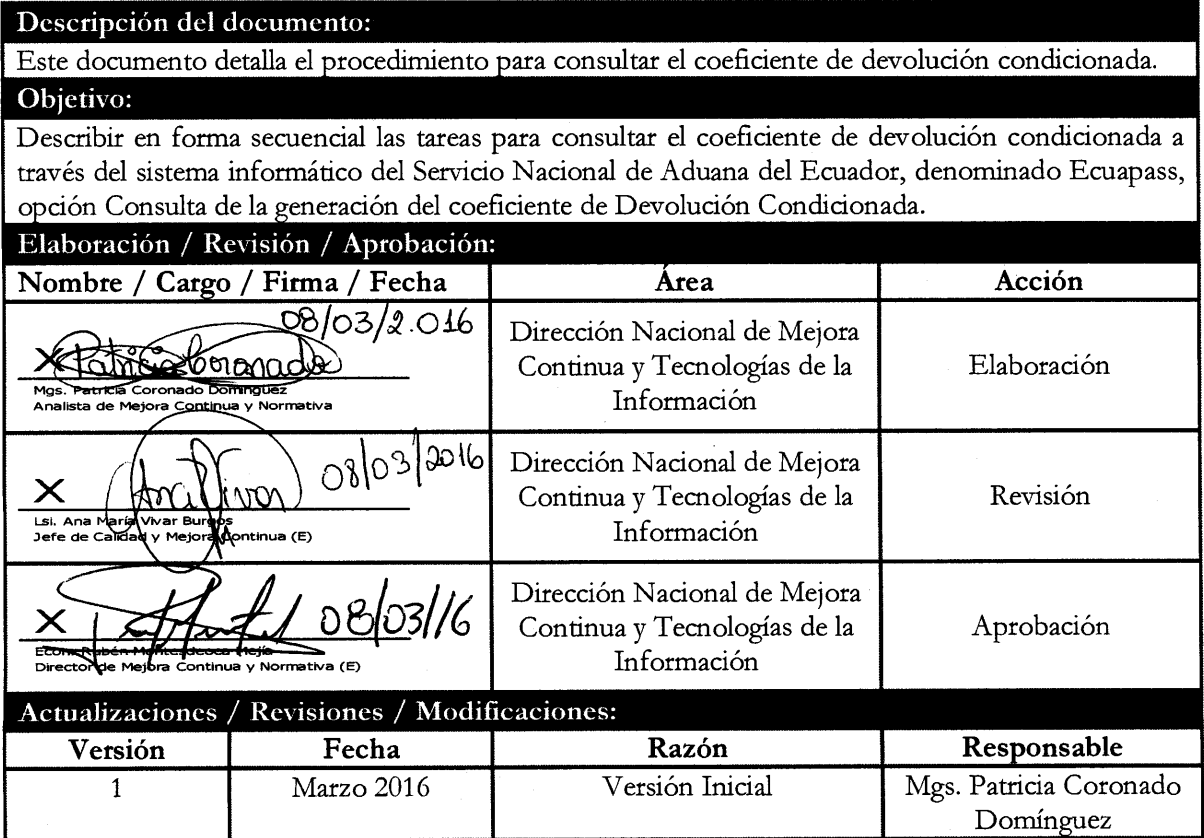

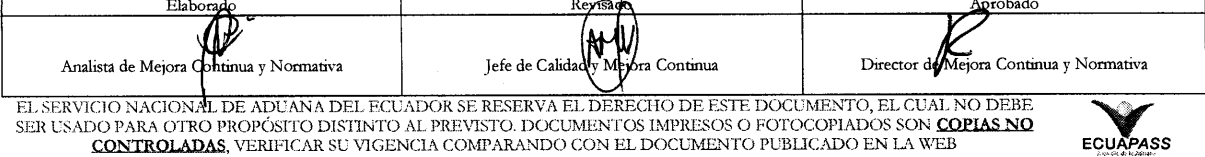

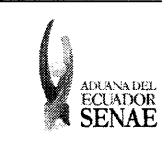

# INSTRUCTIVO DE SISTEMAS PARA LA CONSULTA DE LA GENERACIÓN DEL COEFICIENTE DE DEVOLUCIÓN CONDICIONADA

Código: SENAE-ISEE-2-4-007 Versión: 1 Fecha: Mar/2016 Página 3 de 10

#### **ÍNDICE**

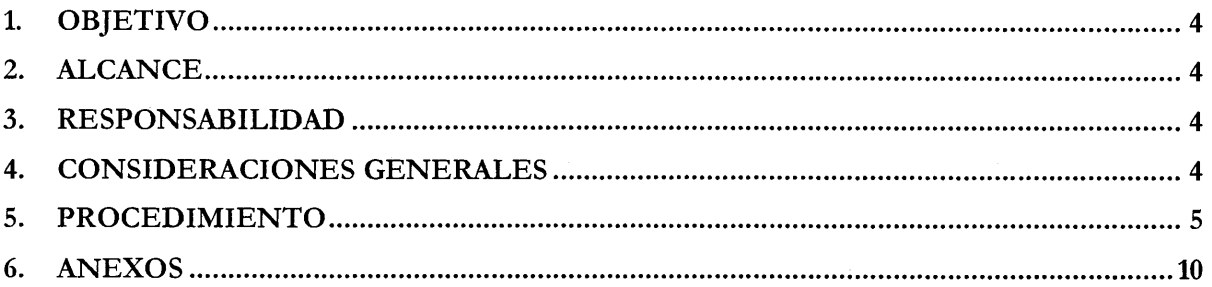

 $\alpha_{\rm{max}}$ 

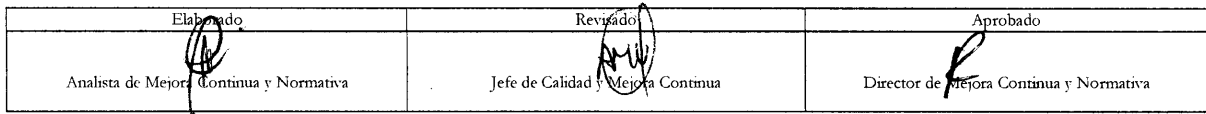

 $\sim$ 

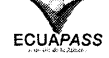

 $\mathcal{A}^{\mathcal{A}}$ 

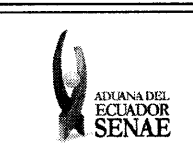

INSTRUCTIVO DE SISTEMAS PARA LA CONSULTA DE LA GENERACIÓN DEL COEFICIENTE DE DEVOLUCIÓN CONDICIONADA

Código: SENAE-ISEE-2-4-007 Versión: 1 Fecha: Mar/2016 Página 4 de 10

ECUAPASS

#### 1. OBJETIVO

Describir en forma secuencial las tareas para consultar el coeficiente de devolución condicionada a través del sistema informático del Servicio Nacional de Aduana del Ecuador, denominado Ecuapass, opción Consulta de la generación del coeficiente de Devolución Condicionada.

#### 2. ALCANCE

Está dirigido a todos los exportadores que se acogen al régimen aduanero de la devolución condicionada de tributos bajo el procedimiento ordinario.

#### 3. RESPONSABILIDAD

- 3.1. La aplicación, cumplimiento y realización de lo descrito en el presente documento, es responsabilidad de los exportadores que se acogen al beneficio de la devolución condicionada con procedimiento ordinario.
- 3.2. La realización de mejoramiento, cambios solicitados al presente documento y gestionados por los exportadores, le corresponde a la Dirección Nacional de Mejora Continua y Tecnologías de la Información para su aprobación y difusión.

#### 4. CONSIDERACIONES GENERALES

- 4.1. Con el objeto de que se apliquen los términos de manera correcta, se entiende lo siguiente:
	- 4.1.1. Devolución Condicionada de Tributos bajo el procedimiento ordinario: Es el régimen por el cual se permite obtener la devolución automática total o parcial de los tributos al comercio exterior pagados por la importación de las mercancías que se exporten y que cumplan con las formalidades descritas en el artículo 170 de Reglamento al Libro V del Código Orgánico de la Producción, Comercio e Inversiones. Para efectos de este manual se le llama Devolución Condicionada.
	- 4.1.2. Producto: mercancía que se exporta de manera definitiva.
	- 4.1.3. Insumo: mercancía importada que es utilizada para la creación de un producto.
	- 4.1.4. Coeficiente de Devolución Condicionada: Es la matriz donde se indica el producto a exportar y los insumos importados que se utilizan en la transformación, incorporación o como envase y acondicionamiento del producto que es exportado.
	- 4.1.5. Declaración Aduanera de Importación (DAI): Es un formulario electrónico en el sistema Ecuapass que tiene el carácter de declaración jurada, contiene los documentos de soporte o acompañamiento y constituye el único documento aduanero que acredita la legal importación de mercancías, el cual está sujeto a los controles realizados por el Servicio Nacional de Aduana del Ecuador.

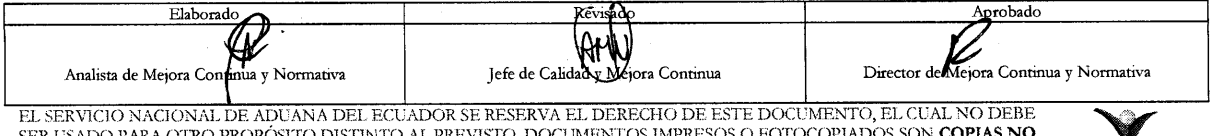

CONTROLADAS, VERIFICAR SU VIGENCIA COMPARANDO CON EL DOCUMENTO PUBLICADO EN LA WEB

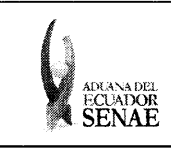

- 4.1.6. Unidad física: Unidad establecida en el arancel integrado para la subpartida arancelaria.
- 4.1.7. Unidad comercial: Unidad que está especificada en la factura comercial.
- 4.1.8. Certificado de compras locales de insumos procesados (CCLIP): Certificado electrónico en el cual se indica que un insumo que ha sufrido un proceso de transformación y que es comprado por un exportador, quien lo requiere para utilizarlo como insumo en una devolución condicionada de tributos bajo el procedimiento ordinario.
- 4.1.9. Certificado de compras locales de insumos no procesados (CCLINP): Certificado electrónico en el cual se indica que uno o varios insumos que son comprados por un exportador, quien los requiere para utilizarlos como insumos en una devolución condicionada de tributos bajo el procedimiento ordinario. Estos insumos no han sufrido procesos de transformación.
- 4.2. Para efecto de funcionalidad, se deben considerar los siguientes criterios:
	- 4.2.1. Se debe ingresar información en todos los campos obligatorios, los cuales se encuentran marcados con un asterisco de color rojo (\*); caso contrario el sistema no permite continuar con las acciones del registro, modificación o guardado temporal de información.

#### 5. PROCEDIMIENTO

- 5.1. Acceda al navegador de Internet, registre la dirección http://ecuapass.aduana.gob.ec, visualice el portal externo Ecuapass e ingrese con su usuario y contraseña.
- 5.2. Dirigirse a la barra de menú Servicios informativos e ingresar en el submenú 2.10 Devolución Condicionada y seleccionar la opción 2.10.1 Consulta de Generación del Coeficiente de DC.

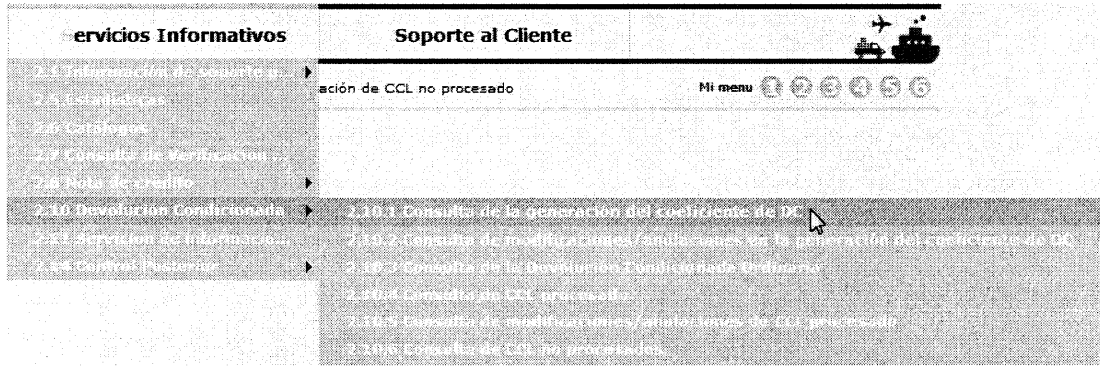

5.3. A continuación se muestra la pantalla Consulta de generación del coeficiente de Devolución Condicionada.

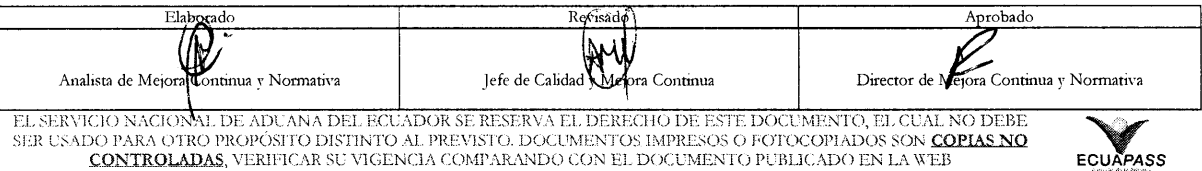

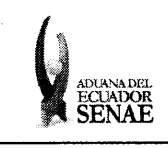

# INSTRUCTIVO DE SISTEMAS PARA LA CONSULTA DE LA GENERACIÓN DEL COEFICIENTE DE DEVOLUCIÓN CONDICIONADA

Código:<br>SENAE-ISEE-2-4-007 Versión: 1<br>Fecha: **Mar/2016** Página 6 de 10

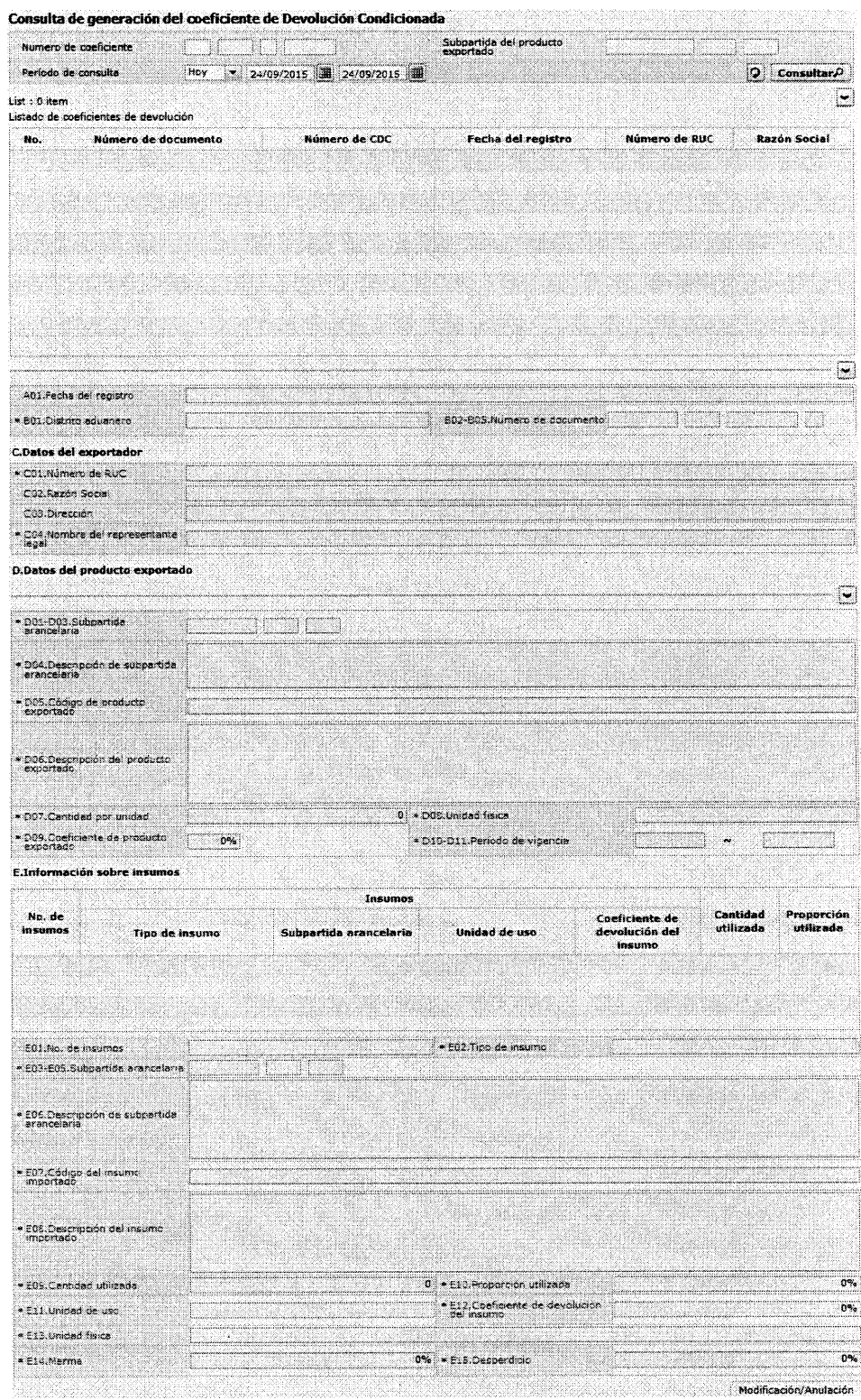

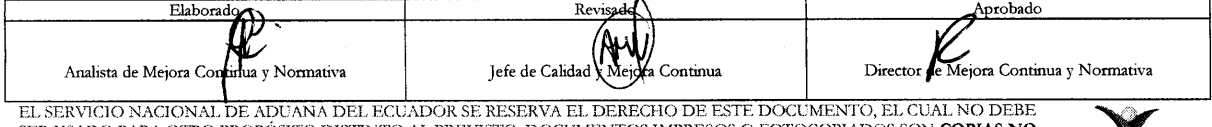

SER USADO PARA OTRO PROPÓSITO DISTINTO AL PREVISTO. DOCUMENTOS IMPRESOS O FOTOCOPIADOS SON COPIAS NO CONTROLADAS, VERIFICAR SU VIGENCIA COMPARANDO CON EL DOCUMENTO PUBLICADO EN LA WEB

 $\sim$ 

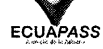

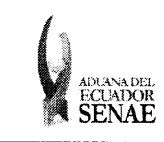

ECUAPASS

- 5.4. En la pantalla de consulta de coeficiente, existe una sección de criterios de búsqueda, que es donde por diferentes criterios se puede consultar uno o varios coeficientes.
- 5.5. Para consultar un número de coeficiente ingrese el número de documento completo en donde dice Número de coeficiente. Tomar en cuenta que el número de documento consta de cuatro partes que son:
	- Código de aduana (136 gerencia general),
	- Año (formato  $\gamma \gamma \gamma$ ),
	- Régimen (52 es el régimen de coeficiente) y
	- Secuencial (Número de seis dígitos).

Número de coeficiente 136 2012 52 000042 Por ejemplo:

Nota: si no conoce alguna de las partes del número de coeficiente puede dejarla en blanco y escribir las que conoce.

5.6. Para consultar todos los números de coeficiente que tengan la misma subpartida arancelaria del producto exportado, debe ingresar el número de la subpartida en el campo "Subpartida del producto exportado".

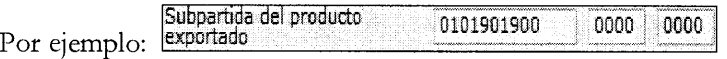

- 5.7. Para consultar los coeficientes de devolución condicionada que han sido generados en una fecha específica, debe seleccionar el rango de fecha deseado donde dice periodo de consulta.
- 5.8. Para mostrar el resultado de la búsqueda hacer clic en el botón **Consultat**e
- 5.9. En caso de que desee borrar los criterios de búsqueda ingresados para poder ingresar unos nuevos, hacer clic en el botón 2.
- 5.10. En la sección "Listado de coeficientes de Devolución Condicionada" se muestran todos los coeficientes que coinciden con los criterios de búsqueda ingresados. En este listado se muestran las siguientes columnas:
	- · No.: Número del registro, es un número secuencial.
	- Número de documento: También conocido como número de entrega, el coeficiente es identificado en el sistema con este número.
	- Número de CDC: Es el número del Coeficiente de Devolución Condicionada, es el número oficial del documento electrónico.
	- · Fecha del registro: Es la fecha en que el coeficiente de Devolución Condicionada fue registrado y aceptado en el sistema Ecuapass.
	- Número de RUC: Es el número de RUC de la empresa que generó el Coeficiente de Devolución Condicionada.

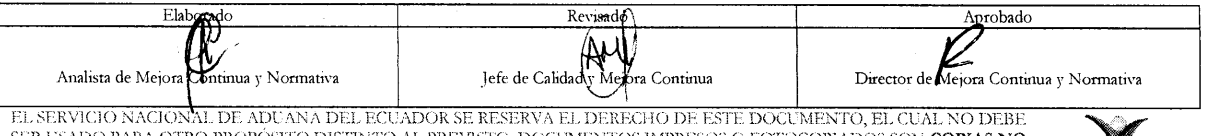

DO PARA OTRO PROPÓSITO DISTINTO AL PREVISTO. DOCUMENTOS IMPRESOS O FOTOCOPIADOS SON <mark>COPIAS NO</mark><br>CONTROLADAS, VERIFICAR SU VIGENCIA COMPARANDO CON EL DOCUMENTO PUBLICADO EN LA WEB -SER USADO

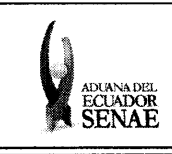

#### INSTRUCTIVO DE SISTEMAS PARA LA CONSULTA DE LA GENERACIÓN DEL COEFICIENTE DE DEVOLUCIÓN **CONDICIONADA**

Código: SENAE-ISEE-2-4-007 Versión: 1 Fecha: Mar/2016 Página 8 de 10

· Razón social: Es la razón social de la empresa que generó el Coeficiente de Devolución Condicionada.

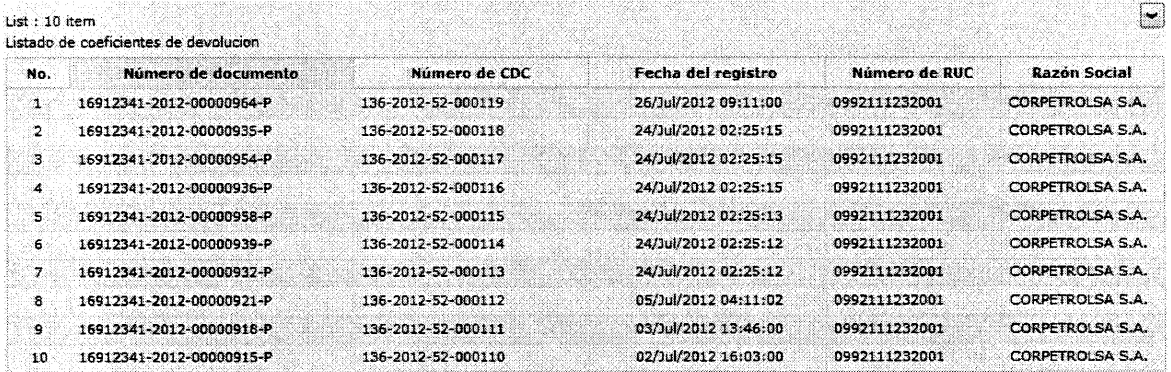

- 5.11. Para ver la información del coeficiente consultado hacer clic sobre el número de documento y en la sección siguiente se muestra toda la información del mismo. En esta parte se puede visualizar lo siguiente:
	- Fecha del registro
	- · Distrito aduanero
	- · Número de documento
	- · Datos del exportador
	- · Datos del producto exportado
	- · Información sobre insumos

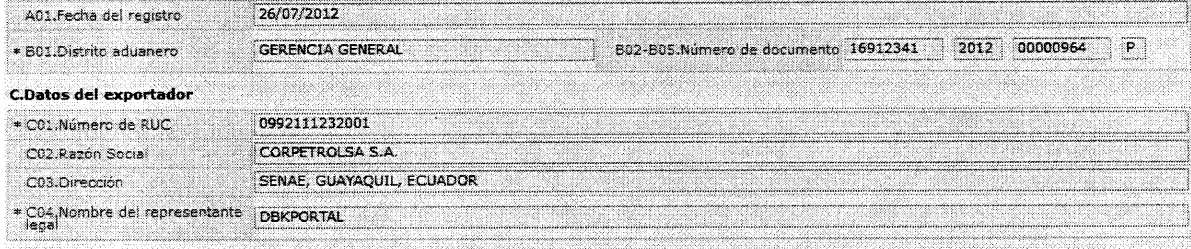

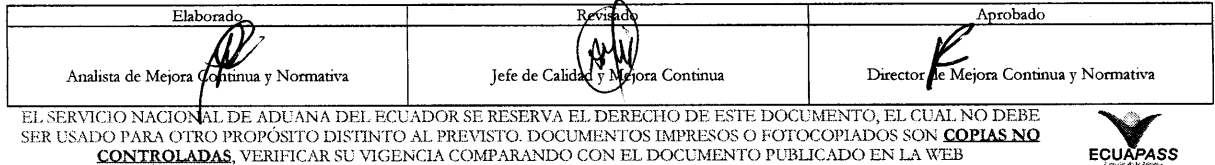

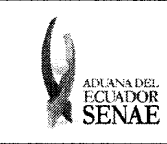

**D.Datos del producto exportado** 

#### INSTRUCTIVO DE SISTEMAS PARA LA CONSULTA DE LA GENERACIÓN DEL COEFICIENTE DE DEVOLUCIÓN **CONDICIONADA**

Código: SENAE-ISEE-2-4-007 Versión: 1 Fecha: Mar/2016 Página 9 de 10

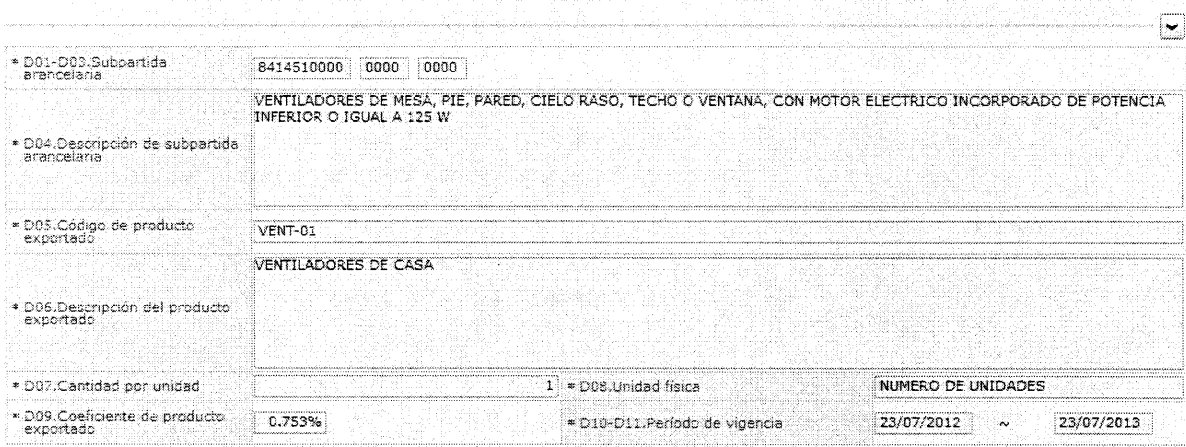

E.Información sobre insumos

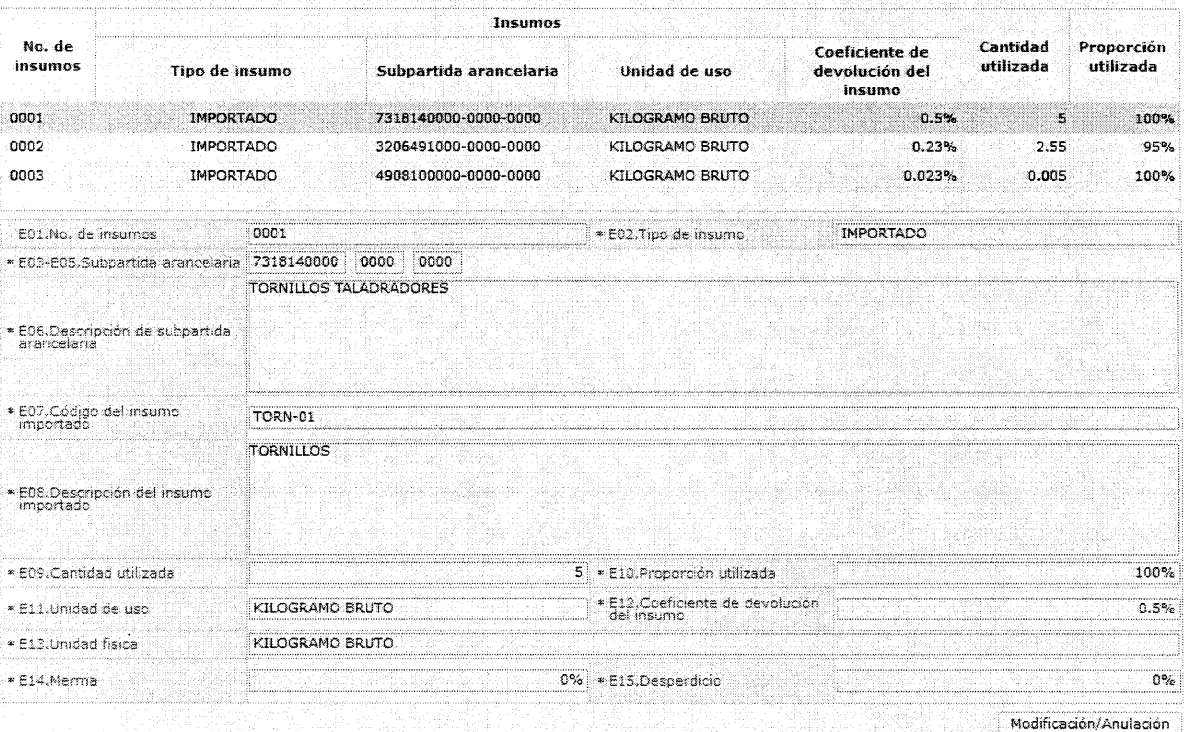

 $5.12.$ Si luego de consultar el coeficiente de devolución condicionada se desea hacer algún cambio al coeficiente o se lo desea anular, puede hacer clic directamente sobre el botón "Modificación/Anulación" que se encuentra ubicado en la parte inferior derecha de la pantalla. Este botón lleva al usuario a la pantalla de Modificación/Anulación de Coeficiente de Devolución Condicionada. Para realizar la modificación o anulación del coeficiente revisar el documento "SENAE-ISEE-2-4-002 Instructivo de Sistemas para la Modificación/Anulación del coeficiente de Devolución Condicionada".

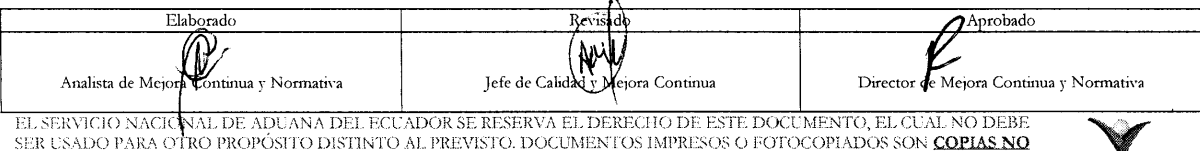

CONTROLADAS, VERIFICAR SU VIGENCIA COMPARANDO CON EL DOCUMENTO PUBLICADO EN LA WEB

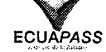

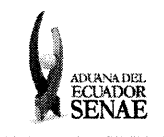

### INSTRUCTIVO DE SISTEMAS PARA LA CONSULTA DE LA GENERACIÓN DEL COEFICIENTE DE DEVOLUCIÓN **CONDICIONADA**

Código:<br>SENAE-ISEE-2-4-007<br>Versión: 1 Fecha: Mar/2016<br>Página 10 de 10

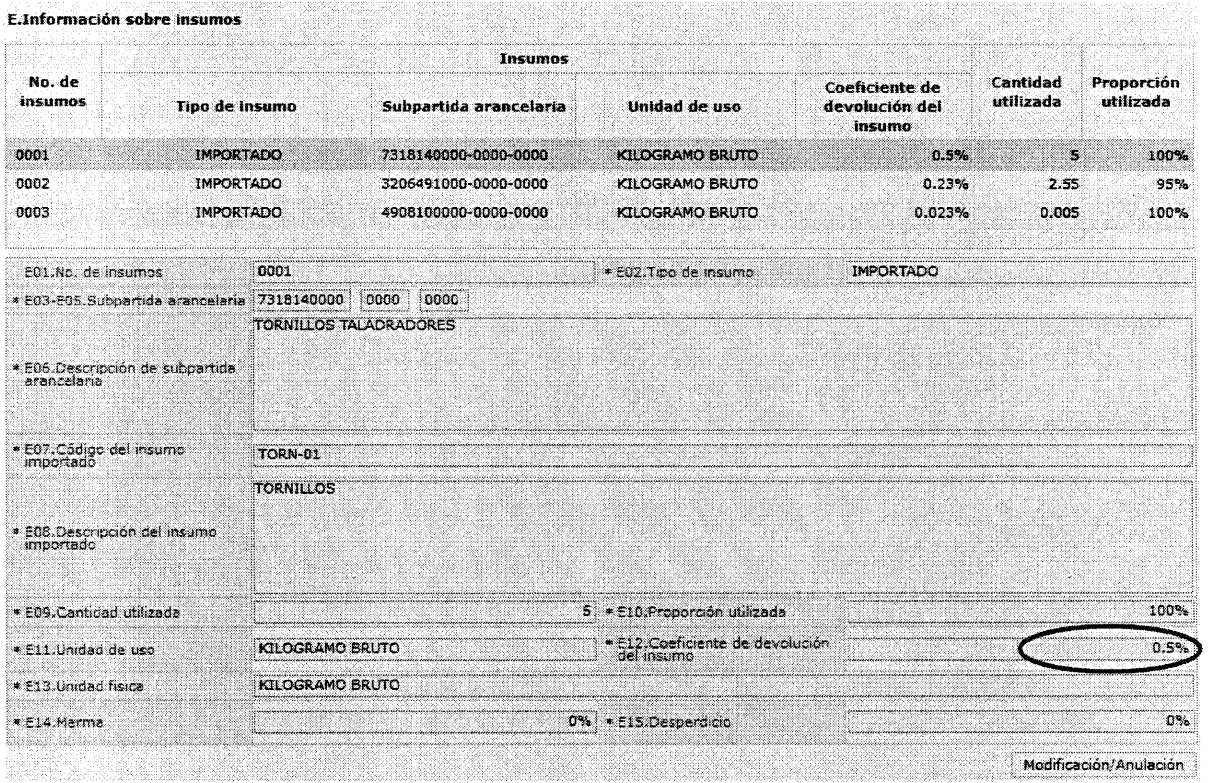

 $\sim 10^{-11}$ 

#### 6. ANEXOS

 $\sim$ 

No hay anexos.

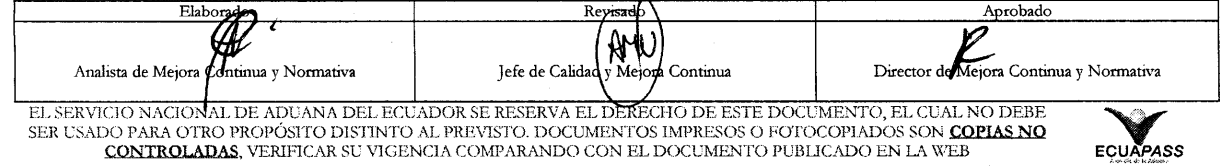